# **SoftCinema**

Jacek Cybularczyk

Copyright © Copyright $\hat{A}$ ©1999-2000 by Total Vision Inc.

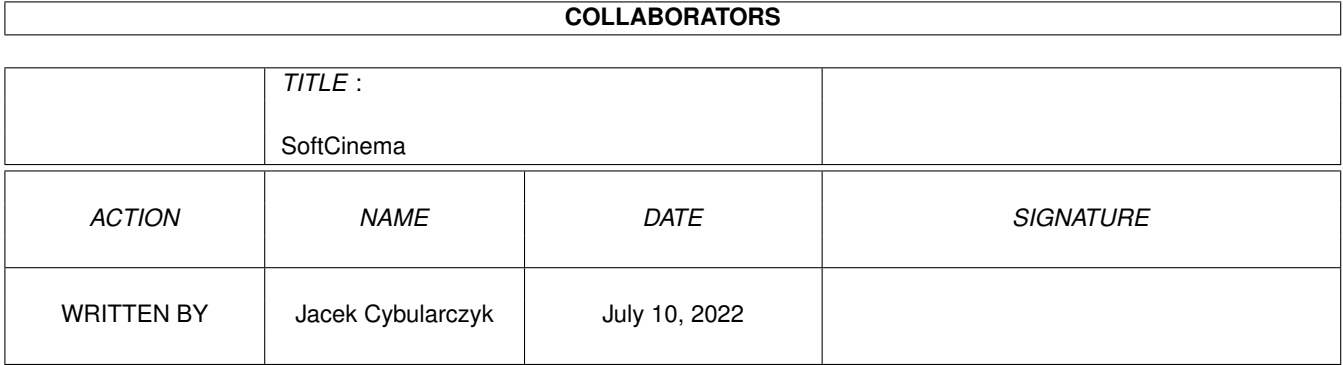

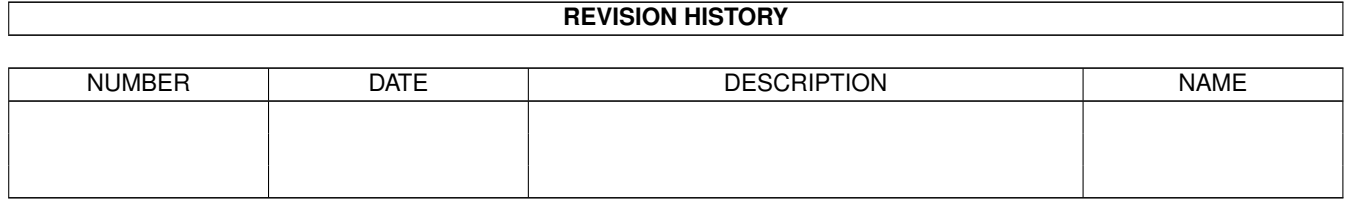

## **Contents**

#### 1 SoftCinema  $\mathbf{1}$  $1.1$  $\mathbf{1}$  $1.2$ Wprowadzenie  $\overline{2}$  $\overline{2}$ 1.3 1.4  $\overline{4}$ 1.5  $\overline{4}$ 1.6 6 1.7 9 1.8 10 1.9 10 11

## <span id="page-4-0"></span>**Chapter 1**

# **SoftCinema**

## <span id="page-4-1"></span>**1.1 SoftCinema**

SoftCinema V0.9 Copyright ©1999-2000 by Total Vision Inc. http://jota.wi.tuniv.szczecin.pl/~bjsebo/ e-mail:noe@webnet.pl Odtwarzacz filmów/animacji dla Amigi z procesorem PowerPC. Aktualnie obsîugiwane formaty: QuickTime Movie (QT/MOV) QuickTime VR (QTVR/MOV) Video for Windows (AVI) Wprowadzenie A co to k... jest? Moûliwoôci Animowane spinacze itp. Wymagania Czy bëdë potrzebowaî peceta? Instalacja Gdzie mam to wsadziê? Uûywanie Jak smarowaê, ûeby jechaîo. Rejestracja Socjalizm sië skoïczyî - trzeba pîaciê.

Autorzy Komu sië jeszcze chciaîo... Historia Historia choroby. NZP Kto pyta nie bîâdzi... litoôci!!! QuickTimeVR Wirtualna Rzeczywistoôê w domu i zagrodzie.

### <span id="page-5-0"></span>**1.2 Wprowadzenie**

.

SoftCinema jest odtwarzaczem filmów i animacji dla komputera Amiga wyposaûonego w procesor PowerPC. Program ma status SHAREWARE, co oznacza, ûe aby móc w peîni wykorzystaê jego moûliwoôci powinieneô go zarejestrowaê .

Program jest jeszcze ciâgle we wczesnej fazie produkcji. Jeûeli jednak zdecydujesz sië go zarejestrowaê, to bëdzie to dla mnie namacalnym dowodem, ûe moja praca ma sens i bodúcem do jej kontynuacji. Wersja nie zarejestrowana pozwala na odtwarzanie tylko 30 sekund animacji lub ograniczone obroty kamery w przypadku formatu QuickTimeVR

Pozwala to jednak na zapoznanie sië z moûliwoôciami programu.

W tym miejscu chciaîem podziëkowaê wszystkim, którzy juû zdecydowali sië zarejestrowaê SoftCineme oraz tym, którzy przysîali do

> mnie listy z problemami, uwagami i propozycjami.

## <span id="page-5-1"></span>**1.3 Moûliwoôci**

Jest to caîy czas wczesna wersja programu (dobra, dobra, szósty ← relejs :-). W zwiâzku z tym jego moûliwoôci sâ tylko uîamkiem tego, co jest przeze mnie planowane...

Program moûe byê uruchamiany zarowno z CLI jak i z Workbencha.

Animacje mogâ byê odtwarzane w oknie otwartym na ekranie publicznym oraz na wîasnym ekranie - dostëpne ciâgle tylko dla AGI.

Program uûywa koôci AGA albo karty graficznej pod kontrolâ systemu CyberGFX.

SoftCinema odwarza takûe dzwiëk poprzez system AHI. Program aktualnie obsîuguje pliki w formatach: QuickTime Movie (.qt, .mov)) QuickTime VR (.qtvr, .mov)) Video for Windows (.avi) Aktualnie obsîugiwane formaty kompresji: QT Video Apple Video (RPZA) 16 bitów Radius Cinepak (CVID) 8/16/24/32 bity CCITT H.263 (H263) 24 bity Intel Indeo 3.1 (IV31) 24 bity ! Intel Indeo 3.2 (IV32) 24 bity ! Intel Raw YUV (YVU9) 24 bity ! Intel Indeo 4.1 (IV41) 24 bity ! Intel Indeo 5.0 (IV50) 24 bity ! Microsoft Video 1 (MSVC/CRAM/WHAM) 8/16 bitów Apple Graphics (SMC ) 8 bitów Apple Animation (RLE ) 8/16 bitów Photo JPEG (JPEG) 8/24 bity Motion JPEG A (MJPA) 8/24 bity Motion JPEG B (MJPB) 8/24 bity QT Audio Uncompressed PCM (raw ) MONO/STEREO 8/16 bitów Uncompressed signed PCM (TWOS) MONO/STEREO 8/16/32 bity IMA ADPCM 4:1 (IMA4) MONO/STEREO 16 bitów AVI Video Radius Cinepak (CVID) 8/16/24/32 bity CCITT H.263 (H263) 24 bity Intel Indeo 3.1 (IV31) 24 bity ! Intel Indeo 3.2 (IV32) 24 bity ! Intel Raw YUV (YVU9) 24 bity ! Intel Indeo 4.1 (IV41) 24 bity ! Intel Indeo 5.0 (IV50) 24 bity ! Microsoft Video 1 (MSVC/CRAM/WHAM) 8/16 bitów Photo JPEG (JPEG) 8/24 bity Rainbow Runner JPEG (DMB1) 8/24 bity Motion JPEG (MJPG) 8/24 bity

AVI Audio WAVE PCM (0x0001) MONO/STEREO 8/16 bitów Microsoft ADPCM (0x0002) MONO/STEREO 16 bitów a-LAW (0x0006) MONO/STEREO 16 bitów DVI/IMA ADPCM (0x0011) MONO/STEREO 16 bitów To sâ kodeki, do których znalazîem pliki. Jeûeli masz plik, który nie jest odtwarzany albo jest odtwarzany niepoprawnie, to skontaktuj sië ze mnâ . Nie przysyîaj mi bez uzgodnienia plików e-mailem !!!

## <span id="page-7-0"></span>**1.4 Wymagania**

```
Sprzët:
  Amiga z procesorem PowerPC.
  Chipset AGA lub karta graficzna pod kontrolâ CGFX.
  8 MB pamiëci RAM.
```
Oprogramowanie:

```
AmigaOS 3.0+
CGFX v3+ dla karty graficznej.
PowerUP v46+ lub emulator ppc.library (w wersji co najmniej 0.7b)
pod WarpOS.
AHI v4+ do dzwiëku.
Dla AGI zalecana instalacja programu FBlit (do ôciâgniëcia
z Aminetu).
```
## <span id="page-7-1"></span>**1.5 Instalacja**

Instalacja tego programu sprowadza sië do przegrania zawartoôci archiwum (bezwzglëdnie wszystkie pliki) do dowolnego katalogu na dysku.

Jeûeli jesteô jeszcze ciâgle uûytkownikiem chipsetu AGA, to zainstaluj program FBlit, który moûesz znaleúê na Aminecie. Nie umieszczaj jednak SoftCinemy na liôcie FAllocBitMap/Lists/IncludeList w preferencjach FBlitGUI. Program automatycznie wykrywa dziaîajâcego FBlita i korzysta z tego. Jak zauwaûysz przyspieszenie SofCinemy po zainstalowaniu FBlita moûe byê nawet dwukrotne. UWAGA! Nie odpowiadam za dziaîanie programu FBlit. Uwagi na ten temat

prosze kierowaê do jego autora.

Powinieneô równieû ôciâgnâê z sieci archiwa z bibliotekami do programu XAnim w wersji pod system LinuxPPC i po rozpakowaniu umieôciê je w podkatalogu codecs/ w katalogu z SoftCinemâ.

Moûna je pobraê z dowolnego mirroru XAnim np.

http://xanim.resnet.gatech.edu/linuxELFppc.html http://xanim.va.pubnix.com/linuxELFppc.html

Do rozpakowania bëdziesz potrzebowaî programów tar i gzip z pakietu GeekGadgets, albo programu untgz z Aminetu, albo innego podobnego.

Przetestowane przeze mnie biblioteki:

nazwa: Intel YVU9 and Indeo 3.2 Decompression for AVI and Quicktime archiwum: vid\_iv32\_2.1\_linuxELFppc.tgz rozmiar: 33278 plik po rozpakowaniu: vid\_iv32\_2.1\_linuxELFppc.xa rozmiar: 111544

nazwa: Intel Indeo 4.1 Decompression for AVI and Quicktime archiwum: vid\_iv41\_1.1\_linuxELFppc.tgz rozmiar: 62881 plik po rozpakowaniu: vid\_iv41\_1.1\_linuxELFppc.xa rozmiar: 205232

nazwa: Intel Indeo 5.0 Decompression for AVI and Quicktime archiwum: vid\_iv50\_1.0\_linuxELFppc.tgz rozmiar: 40534 plik po rozpakowaniu: vid\_iv50\_1.0\_linuxELFppc.xa rozmiar: 98588

Zwróê uwagë na podane wielkoôci plików po dekompresji. Jeûeli uzyskaîeô pliki innych rozmiarów (np. 512 bajtów), to prawdopodobnie zostaîy one úle rozpakowane. Na aminecie jest dostëpny program untgz, który poprawnie rozpakowuje takie pliki. Unikaj natomiast programów z archiwów PPCUnTGZ.lha i PPCUnTGZWOS.lha, gdyû dziaîajâ bîëdnie...

Poniûsze biblioteki równieû dziaîajâ...

CCITT H.263 Video Decompression for AVI Radius Cinepak Video Decompression for AVI and Quicktime

...ale takie same kodeki sâ zaimplementowane jako wewnëtrzne w programie, wiëc nie ma sensu uûywaê bibliotek zewnëtrznych. Jak pisz, ûe nie ma sensu, to prosze ich tam nie wrzucaê!!! Gdybyô jednak miaî problemy z jakimô plikiem z tâ kompresjâ, to spróbuj uûyê biblioteki zewnëtrznej (po prostu przegraj jâ do katalogu codecs/ - zastâpi automatycznie kodek wewnëtrzny) i powiadom

mnie

.

o tym.

Pozostaîe biblioteki dostëpne na stronie XAnim nie zostaîy przeze mnie przetestowane z powodu braku odpowiednich plików z animacjami. Jeûeli posiadasz takie filmy, to skontaktuj sië ze mnâ

Jednoczeônie musisz byê ôwiadom, ûe autor XAnim zastrzegî sobie, ûe kodeki mogâ byê uûywane tylko z programem XAnim i uûywanie ich z innymi programami jest nie legalne. Zdecydowaîem sië na zaimplementowanie tego, bo nie ma innego legalnego sposobu obsîugi niektórych kodeków, poniewaû ich autorzy nie udostëpniajâ úródeî. Jeûeli masz dylemat moralny, to nie instaluj ich. Zostaîeô ostrzeûony. Wybór naleûy do Ciebie.

## <span id="page-9-0"></span>**1.6 Uûywanie**

Program moûe byê uruchamiany zarówno z CLI jak i z Workbencha.

Uruchamianie SoftCinemy z lini komend.

Wzorzec argumentów:

FILE,GRAY/S,COLOR/S,DITHER/S,FULLSCREEN/S,HAM8/S,HAM8DITHER/S, FULLRATE/S,NOAUDIO/S,NOVIDEO/S,NODIRECTGFX/S,NOFASTGFX/S,AUTOPLAY/S, AUTOEXIT/S,LOOP/S,NOGUI/S,VERBOSE/S

Opis:

### FILE

Nazwa pliku (wraz ze ôcieûkom dostëpu) do odtworzenia. Jeûeli ten parametr nie wystâpi (lub podasz sam katalog), to program otworzy standardowâ wybieraczke do plików z biblioteki ASL i pozwoli wybraê plik do odtworzenia.

#### GRAY/S,COLOR/S,DITHER/S,HAM8/S,HAM8DITHER/S

Te parametry odnoszâ sië tylko do chipsetu AGA i okreôlajâ sposób emulacji trybów graficznych o gîëbokoôci koloru wiëkszej od 8, czyli 15/16/24/32 bity. Podawaj zawsze tylko jeden z tych parametrów. Jeûeli nie podasz ûadnego, to domyôlnie zostanie przyjëty GRAY. Ostatnie dwa parametry sâ dostëpne tylko w trybie FULLSCREEN.

#### FULLSCREEN/S

Ten parametr uaktywnia odtwarzanie animacji na wîasnym ekranie - na razie dostëpny tylko na koôciach AGA. Jeûeli go nie podasz, to animacja bëdzie odtwarzana w oknie otwartym na ekranie publicznym (zazwyczaj Workbench).

### FULLRATE/S

Ten parametr spowoduje, ûe film bëdzie odtwarzany z maksymalnâ prëdkoôciâ, na jakâ pozwala twój sprzët (gîównie procesor i karta graficzna). Zostanâ wyôwietlone wszystkie klatki, bez pominiëcia którejkolwiek. Jeûeli go nie podasz, to program bëdzie próbowaî utrzymaê prëdkoôê zapisanâ w pliku. W przypadku zbyt szybkiego odtwarzania bëdzie wstawiaî opóúnienia, a w przypadku zbyt wolnego bëdzie przeskakiwaî klatki. W przypadku podania parametru FULLRATE dûwiëk ne bëdzie odtwarzany.

NOAUDIO/S Jeûeli plik zawiera ôcieûkë audio, to podanie tego parametru spowoduje, ûe dzwiëk nie bëdzie odtwarzany.

#### NOVIDEO/S

Jeûeli plik zawiera ôcieûkë video, to podanie tego parametru spowoduje, ûe obraz nie bëdzie odtwarzany - jeûeli plik zawiera ôcieûkë audio, to usîyszysz dzwiëk.

### NODIRECTGFX/S

Ten parametr powoduje, ûe nie bëdzie wykorzystywany bezpoôredni dostëp

do karty graficznej. Standardowo dostëp taki jest wykorzystywany, co jest szybsze, ale równieû niebezpieczne. Jeûeli bëdziesz miaî z tym jakieô problemy, to po prostu uûyj tej opcji. Jeûeli otrzymasz komunikat: Unsupported pixel format: x (gdzie x, to jakiô numer), to powiadom mnie o tym. W tej chwili obsîugiwane sâ nastëpujâce formaty pikseli (wg. terminologi cgfx): PIXFMT\_RGB15 PIXFMT\_RGB16 PIXFMT\_ARGB24 Kolejne bëdâ dodawane sukcesywnie, ale wszystko zaleûy od zgîoszonego zapotrzebowania. NOFASTGFX/S Kolejna opcja, która wyîancza szybszâ obsîugë kart gfx. Standardowo taka szybka obsîuga jest wîâczona. Jeûeli miaîbyô z tego powodu jakieô problemy ("zamraûanie" workbencha itp.), to uûyj tej opcji. AUTOPLAY/S Odtwarzanie filmu rozpocznie sië natychmiast po jego wczytaniu bez potrzeby wciskania gadûetu PLAY itp. AUTOEXIT/S Program zakoïczy automatycznie swe dziaîanie po odtworzeniu caîego filmu. LOOP/S Po dojôciu do koïca filmu odtwarzanie bëdzie kontynuowane od poczatku. Standardowo SoftCinema w takim przypadku zatrzymuje sië. NOGUI/S W przypadku uruchomienia w trybie FULLSCREEN program rozpocznie dziaîanie z wyîâczonym panelem sterujâcym, bez potrzeby naciskania RMB. VERBOSE/S Ten parametr powoduje, ûe bëdâ w oknie CLI pojawiaîy sië dodatkowe informacje o pracy programu. Uruchamianie SoftCinemy z Workbencha. Program moûna uruchomiê poprzez podwójne klikniëcie na jego ikonie. Dostëpne ToolType'y: FILE=nazwa pliku GRAY COLOR DITHER FULLSCREEN HAM8 HAM8DITHER FULLRATE NOAUDIO NOVIDEO NODIRECTGFX

NOFASTGFX AUTOPLAY **AUTOEXIT** LOOP **NOGUIT** VERBOSE

Ich znaczenie jest takie samo, jak odpowiednich argumentów CLI.

Po uruchomieniu (i ewentualnym wybraniu pliku z asl-ki) otworzy sië okno na ekranie publicznym, albo wîasny ekran (tylko AGA). Na dolnej ramce okna, albo na dole ekranu programu zobaczysz kilka gadûetów sîuûâcych do sterowania pracâ programu.

[+---------------------][>][^]

Pierwszy od lewej suwak (slider) sîuûy do przemieszczania sië po filmie - uûyj go, a w lot pojmiesz o co chodzi  $:-)$ Gadûet ze strzaîkâ w prawo sîuûy do uruchomienia i/lub zatrzymania odtwarzania animacji (PLAY/STOP). Gadûet ze strzaîkâ w góre sîuûy do wyboru nowej animacji (otwiera sië wybieraczka plików) (EJECT). Gadûet skalowania okna sîuûy do skalowania obrazu (dostëpne na razie tylko dla AGI). Gadûet zamykania okna sîuûy do zakoïczenia pracy programu (dziwne, prawda ;-) W przypadku plików QuickTime VR nie pojawi sië suwak ani gadûet

PLAY/STOP.

Dodatkowo, jeûeli uûywasz programu z opcjâ FULLSCREEN, to moûesz zamknâê okno z gadûetami poprzez naciôniëcie prawego klawisza myszy. Ponowne jego naciôniëcie otwiera okno. Jest to przydatne podczas odtwarzania filmu - znika rozpraszajâce uwagë okno, a dodatkowo doôê znacznie wzrasta szybkoôê odtwarzania.

Program moûna obsîugiwaê takûe z klawiatury:

```
SPACE - PLAY/STOP
  ENTER - EJECT
 ESC - wyjôcie
  - - pomniejszanie obrazu
  + - powiëkszanie obrazu
W przypadku plików w formacie
              QuickTime VR
               nie aktywna jest spacja
(PLAY/STOP), za to dziaîajâ dodatkowe klawisze:
 kursory lub
  lewy klawisz myszy w obrëbie okna i ruchy myszâ
    - obroty kamery
  , - zwiëkszenie zoomu kamery (oddalenie)
  . - zmniejszenie zoomu kamery (zbliûenie)
```
Jak przy kaûdym programie dla PPC nie zapomnij o ustawieniu stosu na wiëkszâ wartoôê. Myôle, ûe 100 kB bëdzie wystarczajâce. W przeciwieïstwie do pewnego programu na PPC, SoftCinema jest napisana poprawnie i nie wymaga megabajtów stosu ;-))))

Jeûeli wystâpi bîâd, albo program np. nie rozpozna formatu pliku, to zostanie wyôwietlony odpowiedni komunikat albo, w przypadku niektórych bîëdów, tylko kod cyfrowy. To jest niestety wada tej wczesnej wersji, ale zmieni sië to w przyszîoôci.

### <span id="page-12-0"></span>**1.7 Rejestracja**

SoftCinema ma status SHAREWARE. Opîata rejestracyjna wynosi \$15, 15EU, 30DM lub równowartoôê w innej wymienialnej walucie. Jeûeli jednak mieszkasz w Polsce (a gdzie miaîbyô mieszkaê :-) to mam dla Ciebie specjalnâ oferte. SoftCinema za jedyne 30PLN. Oferta ta jest aktualna do czasu aû znajde na jakimô pirackim site'ie cracka z Polski...

Dodatkowo moûesz razem z SoftCinemâ zarejestrowaê ôwietny odtwarzacz do filmów w formacie MPEG autorstwa Sebastiana Jëdruszkiewicza - Frogger. Jeûeli zrobisz to na jednym formularzu, to za obydwa programy zapîacisz tylko 40PLN.

Aby zarejestrowaê program naleûy wypeîniê formularz rejestracyjny (register\_form.pl) i przesîaê go do mnie (emailem, bâdú wydrukowany w kopercie). Prosze podaê swoje peîne dane i adres - bëdâ one uûyte tylko do ewidencji uûytkowników.

Opîatë moûna uiôciê:

- przesyîajâê pieniâdze w kopercie,

- wysyîajâc je przekazem,
- wpîacajâc na konto

Bank Ôlâski o/Szczecin Konto nr.: 10501559-2222763290 Posiadacz konta: Jacek Cybularczyk

W tym przypadku naleûy przesîaê do mnie dowód wpîaty.

Po otrzymaniu pieniëdzy lub dowodu wpîaty wyôle Ci klucz (e-mailem - musisz go podaê), który zniesie ograniczenia. Prosze dla bezpieczeïstwa zrobiê jego kopie, ale nie rozpowszechniaê jej dalej - chyba, ûe chcesz trafiê na czarnâ liste.

## <span id="page-13-0"></span>**1.8 Autorzy**

Autorem programu SoftCinema jest:

Jacek Cybularczyk (noe@webnet.pl)

```
ul. P.Jasienicy 4/7
70-492 Szczecin
POLSKA
```
Dodatkowo za testowanie, tîumaczenie dokumentacji i wszelakom pomoc odpowiedzialny jest:

Sebastian Jëdruszkiewicz (bjsebo@jota.wi.tuniv.szczecin.pl)

Specjalne podziëkowania dla Kyle'a Broflovsky'ego :-)

Wszystkie ikony, które znajdujâ sië w archiwum pochodzâ z pakietu GlowIcons (c)1998 by Matt Chaput.

Moûe mi ktoô narysuje coô specjalnego? Prosze...;-)

## <span id="page-13-1"></span>**1.9 Historia**

09.06.1999 Every saga has a beginning... ... 10.07.1999 First frame :-) was decoded... QuickTime Cinepak GRAY, saved on disk. ... 18.09.1999 V0.5 First public release... 26.09.1999 V0.6 Fixed PCM stereo playing. Implemented frame skipping. Fixed AVI indexing (microsoft? Buuuuu...) Fixed QT audio track recognizing. Added Microsoft Video 1 (MSVC/CRAM/WHAM) codec, 16 bit version only. Unregistered version now playing 30 seconds of movie. 15.11.1999 V0.7 Added GUI (Amiga type for now).

Added Microsoft ADPCM audio codec (for AVI). Added Microsoft Video 1 8-bit (MSVC/CRAM/WHAM) codec.

Added Apple Graphics (SMC) video codec (for QT). Added Apple Animation 8/16-bit (RLE) video codec (for QT). Added IMA4 stereo decompression (now working :-) Added FBlit internal support. Added ToolTypes and Workbench startup. Minor fixes in QT parser. Speedup some functions. All are more stable. 23.12.1999 V0.8 Added Photo JPEG video codec. Added Motion JPEG A video codec. Added Motion JPEG B video codec. Added Rainbow Runner video codec. Added a-LAW audio codec. Added DVI/IMA ADPCM audio codec. Fast direct CGFX video access routines. Scalable output on AGA machines. Keyboard control. Asynchronous disc reading. Some other changes, and bugfixes. 10.01.2000 V0.8a Mostly small bugfixes. SC will now work correct under WOS ppc.lib emul. 01.03.2000 V0.9 Added support for

QuickTime VR (only panorama). Fixed AHI deinit code. Added support for AVI Motion JPEG codec (MJPG). New CLI/WB arguments/tooltypes. Some other fixes.

## <span id="page-14-0"></span>**1.10 Najczëôciej zadawane pytania**

Na poczâtek proôba. Czytajcie dokumentacje!!! Wiele zadawanych ← mi e-mailem pytaï zdradza, ûe jego autor nie zadaî sobie trudu przeczytania guide'a. Po coô w koïcu sie to pisze. Wiem, ûe czytanie teraz nie jest w modzie (multimedia i te sprawy :-) ale nie dajmy sië zwariowaê.

- 1. P: Kiedy bëdzie nowe demo Venus Art?
	- O: Eee? A, Venus Art. Z tym juû skoïczyliômy po to zmieniliômy nazwe na Total Vision. Dem wiëcej nie bëdzie. Kropka.
- 2. P: Nie ôciâgneîem kodeków ze strony XAnim i nie dziaîajâ mi filmy Indeo 5. Czy to wina MCP?
	- O: Nie, to Twoja wina. Nie przeczytaîeô dokîadnie dokumentacji i stâd problemy. Przeczytaj rozdziaî Instalacja

i podejmij decyzje.

- 3. P: Mam 060 i myôle, ûe to powinno wystarczyê do odtwarzania filmów. Czy bëdzie wersja na m68k?
	- O: Nie planowaîem takiej wersji i w dalszym ciâgu nie planuje. Po pierwsze na m68k sâ niezîe playery. Po drugie SoftCinema jest juû na poziomie algorytmów optymalizowana na PPC.
- 4. P: Dlaczego kur... piszecie programy na ten pojeb... powerup? Co z wersjâ na WarpOS? To jest przyszîoôê. Poza tym jest pod kaûdym wzglëdem lepszy.
	- O: Bo nie chcemy wydawaê pieniëdzy na ten pojeb... StormC. Wersja na WarpOS bëdzie, jak uporam sië z waûniejszymi problemami. Na razie dziaîa pod emulacjâ. I musze cië zmartwiê. Przyszîoôê jeszcze nie istnieje...
- 5. P: Dlaczego ten program jest tak wolny? 603@200 jest szybszy w benchmarkach od 040@25 11 razy i Cinema powinna byê szybsza od Moovida teû 11 razy.
	- O: Jasne. Moûe 111? Benchmarki to sâ dobre do chwalenia sië przed pececiarzami (chociaû póki nie ma G4@500, to nie ma czym :-) A tak na serio, to musisz wziâê pod uwage, ûe caîy system dziaîa obecnie na m68k i kaûde odwoîanie sië do niego przez PPC (a trzeba to zrobic kilka razy na klatke) powoduje drastyczny spadek prëdkoôci. Cinama przekompilowana na LinuxaPPC (caly system na PPC) na tej samej Amidze dziaîa 2 razy szybciej !!! Poza tym obecna architektura Amigi (wolna pamiëê, wolna karta video - maîy transfer do karty) nie pozwalajâ na osiâgniëcie peînej prëdkoôci PPC. Mimo wszystko poczekamy jeszcze na G3/G4 z Fazy Piâtej i ocenimy. A musicie wiedzieê, ûe mam juû dokumentacje do MPC750 i AltiVeca  $; -)$
- 6. P: Poniewaû na windowsy, linuxa i maca playery sâ za darmo dodawane do systemu to uwaûam, ûe SoftCinema równieû powinna byê za darmo.
	- O: Oczywiôcie, teû jestem za tym, ûeby wszystko byîo "za darmo". Tylko nasuwa sië jedno pytanie. Kto za to zapîaci? Pytanie powinno byê skierowane do obecnych producentów systemu (H&P), a nie do mnie.

I na koniec pytanie, które przyszîo co prawda w jednej sztuce (nie jest wiëc najczëôciej zadawane), ale mnie rozbawiîo :-) (tîumaczenie z angielskiego)

- P: Czy istnieje moûliwoôê zakupu licencji na kod do uûywania kodeków z XAnim?
- O: Jasne, juû rozdaje. Moûe byôcie czasem sami coô napisali, a nie rûneli tylko z XAnim. Wyjaônienie: XAnim do îadowania kodeków uûywa

standardowych funkcji Unixowych do dzielonych bibliotek - na Amidze tego nie ma. Trzeba byîo to napisaê. Teraz juû wiecie za co pîacicie... no nie tylko za to :-)

## <span id="page-16-0"></span>**1.11 QuickTime VR**

Co to wîaôciwie ten "wi-er" (\*)?

QuickTime VR jest odmianâ formatu QuickTime Movie pozwalajâcâ na interaktywnâ ingerencje w wyôwietlanâ scene. Istniejâ dwie odmiany VR'a. VR typu "Panorama" daje ci moûliwoôê obracania kamerâ (w pewnym zakresie kâtów) i rozejrzenia sië wkoîo. Zazwyczaj kamera stoi w jakimô pomieszczeniu, lub innym ciekawym miejscu i moûesz pooglâdaê sobie wszystko na okoîo. Dodatkowo istnieje moûliwoôê wykonania najazdu (zooma). Drugi typ VR'a to "Object". Tutaj masz moûliwoôê poobracania jakimô obiektem (kamera jest statyczna) i obejrzenia go z wszystkich stron (jeûeli takie moûliwoôci daje konkretny plik). Dodatkowo obydwa typy VR'ów mogâ byê w dowolnych proporcjach mieszane w jednym pliku dajâc ci moûliwoôê np. przechodzenia miëdzy lokacjami (przez tzw. hotspoty), które moûesz oglâdaê i dokîadnego obejrzenia obiektu na którego zrobiîeô najazd kamery. W obecnej wersji SoftCinema odtwarza tylko VR'y typu "Panorama" (QT API wersja 1.0, 2.1, 3.0 i 4.0) i nie obsîuguje hotspot'ów (nie ma moûliwoôci przechodzenia miëdzy wieloma lokacjami). Oczywiôcie ulegnie to zmianie w przyszîoôci.

(\*) angielska wymowa skrótu VR brzmi wîaônie wi-er